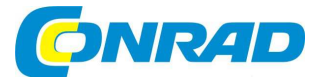

#### (CZ) **NÁVOD K OBSLUZE**

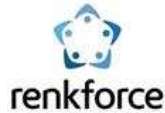

# **Dokovací stanice pro pevné disky SATA 2, USB 3.0**

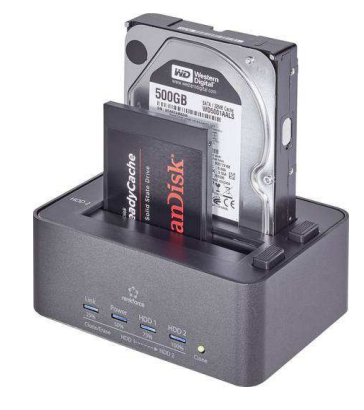

## **Obj. č.: 101 33 25**

#### **Vážený zákazníku,**

děkujeme Vám za Vaši důvěru a za nákup dokovací stanice pro pevné disky SATA 2.

Tento návod k obsluze je součástí výrobku. Obsahuje důležité pokyny k uvedení výrobku do provozu a k jeho obsluze. Jestliže výrobek předáte jiným osobám, dbejte na to, abyste jim odevzdali i tento návod.

Ponechejte si tento návod, abyste si jej mohli znovu kdykoliv přečíst!

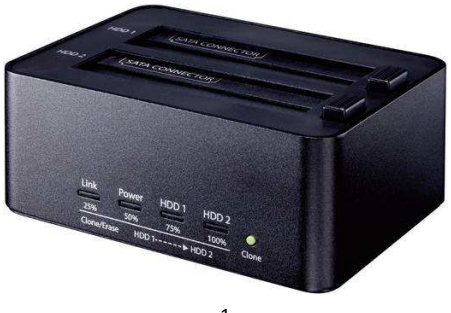

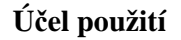

Výrobek slouží k připojení až dvou 2,5" nebo 3,5" pevných disků (nejsou součástí) a pro propojení s PC prostřednictvím USB. Počítač rozpozná pevní disky odděleně a tak nahrazuje dva externí pevné disky ve vlastních pouzdrech. Současně tato dokovací stanice disponuje funkcemi vymazání nebo naklonování pevných disků bez nutnosti připojení k počítači. Napájení je realizováno přiloženým napájecím adaptérem.

### **Rozsah dodávky**

- SATA dokovací stanice
- Napájecí adaptér
- USB 3.0 kabel
- Návod k použití

### **Obsluha**

#### **a) Připojení**

- Položte výrobek na rovný, pevný povrch.
- Ujistěte se, že je vypnutý. Vypínač je umístěn na zadní straně výrobku. Část vypínače označená tečkou musí vyčnívat z výrobku.
- Připojte nízkonapěťovou zástrčku do příslušné zdířky na zadní straně výrobku.
- Připojte napájecí zástrčku do elektrické zásuvky.
- Pokud není do zapnuté dokovací stanice připojen pevný disk, napájecí LED svítí 图 nepřetržite červeně.

#### **b) Vložení/vyjmutí pevných disků**

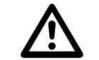

Dbejte technických parametrů ohledně tloušťky vhodných pevných disků. Správná funkce je zaručena pouze pro pevné disky specifikované výšky.

- Držte pevný disk po stranách tak, aby SATA konektor směřoval doleva.
- Opatrně vložte pevný disk do jedné ze dvou šachet. Při vkládání dojde k protlačení ochrany proti prachu.
- Ujistěte se, že je pevný disk správně zasazen do SATA portu uvnitř výrobku.
- Před vyjmutím pevného disku se ujistěte
	- Všechny operace čtení/zápisu byly dokončeny.
	- Pevný disk byl odpojen od operačního systému (pouze pokud používáte výrobek jako dokovací stanici).
	- Pevný disk se úplně zastaví. To může trvat cca 30 sekund.
- Stiskněte "eject" tlačítko umístěné na horní straně výrobku, napravo od šachty. Uchopte pevný disk po stranách a opatrně jej vyjměte ze šachty.

#### **c) Dokovací stanice**

K počítači můžete připojit najednou dva pevné disky nebo jen jeden pevný disk. 哈 Počítač rozpozná dva připojené pevné disky jako dva samostatné pevné disky.

Pokud chcete připojit pouze jeden pevný disk, nezáleží na tom, kterou ze šachet pro vložení pevného disku si vyberete.

• Pro připojení dokovací stanice k volnému USB 3.0 portu počítače použijte přiložený USB 3.0 kabel.

- Vložte pevný disk/pevné disky.
- Zapněte výrobek. Ujistěte se, že část vypínače označená tečkou je zapuštěná do výrobku.
- LED kontrolky **Link, Power, HDD1** a/nebo **HDD2** se rozsvítí modře. Počítač zobrazí připojené pevné disky jako diskové jednotky. Když počítač přistupuje na pevný disk, příslušná LED **HDD1** nebo **HDD2** se rozsvítí modře.

吃

Je nezbytné rozdělit a naformátovat pevné disky předtím, než se objeví ve správci souborů(viz kapitola "Rozdělení/formátování pevného disku").

V závislosti na hardwarové konfiguraci se výrobek automaticky přepne do úsporného režimu, jestliže počítač usne nebo přejde do úsporného režimu. V tomto mezičase svítí **Power** LED trvale červeně.

Windows® XP nerozpozná pevné disky o velikosti > 2 TB.

#### **d) Rozdělení/formátování pevného disku**

- Při rozdělování/formátování pevných disků postupujte podle pokynů Vašeho operačního systému.
- Po rozdělení musí být každý nový diskový oddíl naformátován. Rychlý formát je dostatečný, řádné formátování zabere příliš času v závislosti na velikosti pevného disku.
- V případě pochybností týkajících se rozdělení/formátovaní, kontaktujte odborníka.

Ujistěte se, že před formátováním vyberete ten správný pevný disk.

**e) Klonování** 

Ujistěte se, že kapacita cílového pevného disku je stejná nebo vyšší než kapacita zdrojového pevného disku.

Všechna data na cílovém disku budou před započetím klonování smazána.

Mějte na paměti, že oba disky budou po naklonování identické. Pokud připojíte oba pevné disky ke stejné základní desce, dojde ke konfliktu. Ve správci souborů se zobrazí pouze pevný disk ze šachty označené HDD1. Problém s konfliktem vyřešíte tak, že nastavíte "online" stav pevného disku ve správci souborů. Pro další informace se obraťte na nápovědu k operačnímu systému.

吃

- Můžete použít pevné disky o stejné kapacitě, ale stejně tak pevné disky o různé kapacitě. Pokud cílový disk vykazuje větší kapacitu než pevný disk zdrojový, můžete poté zbylo kapacitu použít jako další diskový oddíl.
- Ujistěte se, že je USB kabel odpojen od výrobku.
- Zdrojový pevný disk vložte do zadní šachty **HDD1**.
- Cílový pevný disk vložte do přední šachty **HDD2**.
- Zapněte výrobek. Část vypínače označená tečkou je zapuštěná do výrobku. Všechny 4 LED se krátce rozsvítí, následované **Power** LED, která se rozsvítí trvale červeně.
- Ujistěte se, že oba pevné disky se úplně zastaví.
- Stiskněte a podržte stisknuté klonovací tlačítko na přední části výrobku alespoň na 4 sekundy. Červená **Power** LED zhasne a všechny čtyři LED se rozsvítí oranžově.
- V průběhu procesu klonování slouží všechny čtyři LED jako indikátor průběhu klonování, přičemž každá LED reprezentuje 25% průběhu. Jakmile **Link** LED svítí trvale oranžově, prvních 25% procesu klonování bylo dokončeno. Zbývající 3 LED fungují jako kontrolky dalšího průběhu.
- Jakmile je klonování dokončeno, všechny 4 LED blikají oranžově.
- Před vyjmutím pevných disků výrobek vypněte.
- **RAT HDD2** LED začne blikat červeně, pokud proces klonování nemůže začít. To může nastat např. tehdy, je-li kapacita cílového pevného disku menší než kapacita disku zdrojového.

Pokud se v průběhu klonování stane chyba, **HDD2** LED se rozsvítí trvale červeněa ostatní LED zhasnou.

**f) Mazání** 

区

Vymazat lze dva pevné disky najednou nebo pouze jeden samostatně.

Pokud chcete vymazat pouze jeden pevný disk samostatně, nezáleží na tom, kterou ze dvou šachet zvolíte.

- Ujistěte se, že je USB kabel odpojen od výrobku.
- Vložte pevný disk/pevné disky.
- Zapněte výrobek. Část vypínače označená tečkou je zapuštěná do výrobku. Červená **Power** LED se rozsvítí trvale a všechny čtyři zbývající LED se rozsvítí oranžově.
- Ujistěte se, že oba pevné disky se úplně zastaví.
- Použijte dlouhý, špičatý nástroj (např. hrot propisovací tužky) a stiskněte a podržte alespoň4 sekundy stisknuté **Erase** tlačítko na zadní straně výrobku. V průběhu těchto 4 sekund se obě **Power** a **HDD2** LED trvale rozsvítí. Po čtyřech sekundách svítí všechny 4 LED trvale červeně.
- Mazání započne po uplynutí 10 sekund. V případě, že nechcete pevné disky smazat, vypněte výrobek v průběhu těchto 10 sekund, abyste data na pevném disku zachovali.
- V průběhu procesu mazání slouží všechny čtyři LED jako indikátor průběhu klonování, přičemž každá LED reprezentuje 25% průběhu. Jakmile **Link** LED svítí trvale červeně, prvních 25% procesu klonování bylo dokončeno. Zbývající 3 LED fungují jako kontrolky dalšího průběhu.
- Jakmile je klonování dokončeno, všechny 4 LED blikají červeně.
- Před vyjmutím pevných disků výrobek vypněte.
- **HDD2** LED začne blikat červeně, pokud proces mazání nemůže začít. 区 To může nastat např. tehdy, je-li kapacita cílového pevného disku menší
	- než kapacita disku zdrojového.

Pokud se v průběhu klonování stane chyba, **HDD2** LED se rozsvítí trvale červeněa ostatní LED zhasnou.

Pokud chcete vymazat současně oba pevné disky, mazání trvá tak dlouho, jako mazání jednoho a pak druhého.

Použitá metoda vymazání přepíše každý sektor pevného disku "0".

V porovnání s klonováním, mazání bude pokračovat, i když je nalezen vadný sektor na jednom z pevných disků.

#### **Rady & Tipy**

- Výrobek podporuje "hot-swapping". Nicméně přesto byste se měli před vyjmutí pevných disků přesvědčit o tom, že byly dokončeny všechny operace čtení/zápisu.
- Výrobek podporuje pevné disky o velikosti sektoru 512 bytes. Pokud používáte pevný disk o velikosti sektoru 4 kB, musíte jej nejprve zformátovat. Mějte na paměti, že formátováním dojde k vymazání všech dat.
- Mějte na paměti, že může dojít k poškození souborů nebo operačního systému v případě, že odpojíte pevný disk v průběhu datového přenosu.
- S pevným diskem zacházejte opatrně. V případě nárazu za provozu nebo několik sekund po vypnutí může dojít ke kontaktu hlavičky s plotnou a tím ke zničení pevného disku.
- Po prvním připojení může trvat jeho rozpoznání až jednu minutu. Tento čas se může lišit v závislosti na operačním systému.
- Pevné disky určené pro MAC počítače používají odlišný souborový systém než ty, určené pro Microsoft Windows®. Nativní HFS+ souborový systém pro MAC není kompatibilní s Windows® pokud není nekonvertován. Pokud chcete použít pevný disk pro oba operační systémy, naformátujte jednotku pomocí souborového systému kompatibilního s oběma systémy, např. FAT32.
- USB 3.0 zařízení jsou zpětně kompatibilní, např. výrobek s vloženými pevnými disky bude pracovat i připojený k USB 2.0 portu nebo pomalejšímu USB 1.1 portu. Přenosová rychlost bude patřičně přizpůsobena.
- Ideálně je přenosová rychlost USB 3.0 přes 100Mbytes/s v závislosti na rychlosti pevného disku v počítači, pevném disku vloženém do dokovací stanice a ovladače USB 3.0.
- Použití USB 2.0/USB 1.1 kabelu namísto přiloženého USB 3.0 kabelu povede k poklesu přenosové rychlosti.
- Pokud chcete připojit výrobek přes USB rozbočovač, musí tento rozbočovač podporovat přenosovou rychlost USB 3.0.
- Pokud není, v případě připojení dokovací stanice prostřednictvím USB rozbočovač<sup>e</sup>k počítači, pevný disk rozpoznán, připojte dokovací stanici k počítači napřímo.

### **Bezpečnostní předpisy, údržba a čištění**

 Z bezpečnostních důvodů a z důvodů registrace (CE) neprovádějte žádné zásahy do dokovací stanice. Případné opravy svěřte odbornému servisu. Nevystavujte tento výrobek přílišné vlhkosti, nenamáčejte jej do vody, nevystavujte jej vibracím, otřesům a přímému slunečnímu záření. Tento výrobek a jeho příslušenství nejsou žádné dětské hračky a nepatří do rukou malých dětí! Nenechávejte volně ležet obalový materiál. Fólie z umělých hmot představují veliké nebezpečí pro děti, neboť by je mohly spolknout.

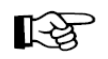

Pokud si nebudete vědět rady, jak tento výrobek používat a v návodu nenajdete potřebné informace, spojte se s naší technickou poradnou nebo požádejte o radu kvalifikovaného odborníka.

K čištění pouzdra používejte pouze měkký, mírně vodou navlhčený hadřík. Nepoužívejte žádné prostředky na drhnutí nebo chemická rozpouštědla (ředidla barev a laků), neboť by tyto prostředky mohly poškodit povrch a pouzdro stanice.

### **Recyklace**

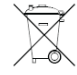

Elektronické a elektrické produkty nesmějí být vhazovány do domovních odpadů. Likviduje odpad na konci doby životnosti výrobku přiměřeně podle platných zákonných ustanovení.

 **Šetřete životní prostředí! Přispějte k jeho ochraně!** 

### **Technické údaje**

#### **Dokovací stanice**

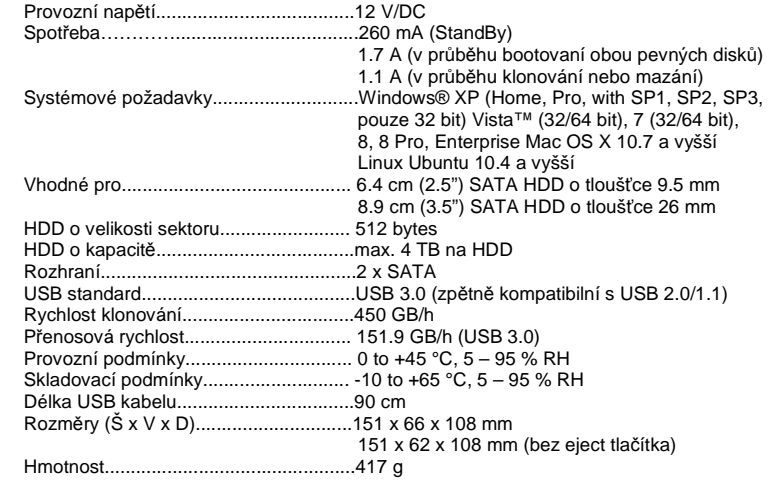

#### **Napájecí adaptér**

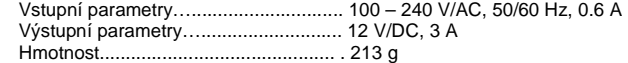

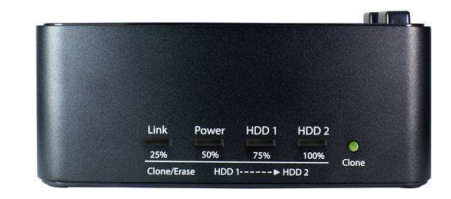

#### **Překlad tohoto návodu zajistila společnost Conrad Electronic Česká republika, s. r. o.**

Všechna práva vyhrazena. Jakékoliv druhy kopií tohoto návodu, jako např. fotokopie, jsou předmětem souhlasu společnosti Conrad Electronic Česká republika, s. r. o. Návod k použití odpovídá technickému stavu při tisku! **Změny vyhrazeny!** © Copyright Conrad Electronic Česká republika, s. r. o. **KOV/04/2017**